WA2542 DevOps for Architects - Classroom Setup Guide

# **WA2542 DevOps for Architects**

**and**

# **WA2543 DevOps Boot Camp**

**Lab Setup Guide**

**Web Age Solutions Inc.**

Copyright © Web Age Solutions Inc. 1

WA2542 DevOps for Architects - Classroom Setup Guide

# **Table of Contents**

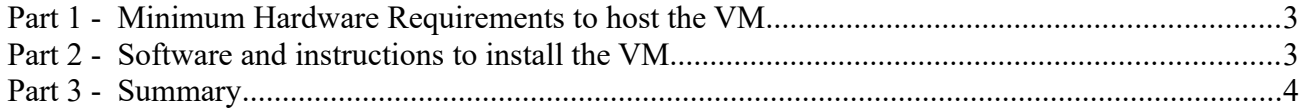

WA2542 DevOps for Architects - Classroom Setup Guide

### **Part 1 - Minimum Hardware Requirements to host the VM**

- 64-bit x86 CPU that supports hardware virtualization (Intel-VT or AMD-V)
- Hardware virtualization enabled in the BIOS
- 2 cores
- 4 GB RAM
- 40 GB Hard Disk
- VMWare player or workstation 15

### **Part 2 - Software and instructions to install the VM**

\_\_1. You need the following Software that will be provided by email and contain many zip files:

#### ▪ **VM\_WA2543\_REL\_5\_0**

\_\_2. One you get the zip files, extract the 01 zip file in your hard disk, it will extract all the files from all the zips.

\_\_3. Open the folder where the zip was extracted.

4. Right click on the \*.vmx file and select **Send to**  $\rightarrow$  **Desktop (create a shortcut)** to create a shortcut in the desktop and then rename the shortcut as:

#### • **VM\_WA2543\_REL\_5\_0**

Make sure to rename the shortcut because this name is used during the labs.

\_\_5. Using the shortcut in the desktop, start the VM.

\_\_6. Login using **wasadmin** as password.

\_\_7. Open the version file in the desktop and verify version is:

#### ▪ **VM\_WA2543\_REL\_5\_0**

▪ **Date: January 21, 2021**

\_\_8. Leave the VM running.

### **Part 3 - Summary**

## **You have successfully installed the software for this course!**

If you have any question please contact us by email at  $\frac{\text{support}(a)}{\text{webagesolutions.com}}$ 

From US and Canada call: 1-877-812-8887 ext. 26

International call: 416-406-3994 ext. 26